## Dateien in Schülergruppen hochladen

Der Zugriff IServ funktioniert auf herkömmliche Art und Weise über die Seite [www.bismarckschule.org.](http://www.bismarckschule.org/)

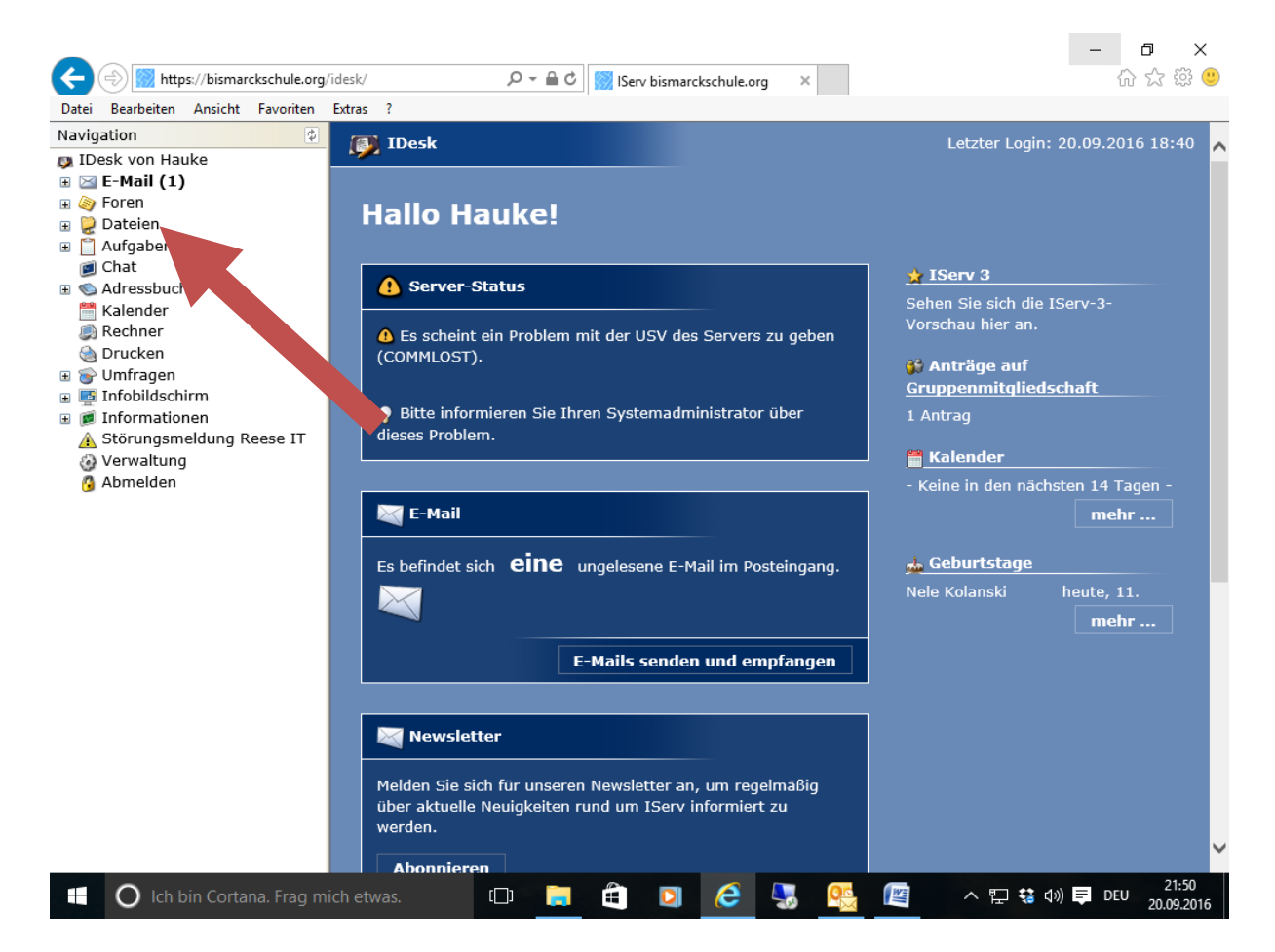

Klicken Sie auf: "Dateien/Gruppen/" und es erscheinen alle Gruppen, zu denen Sie zugeordnet sind:

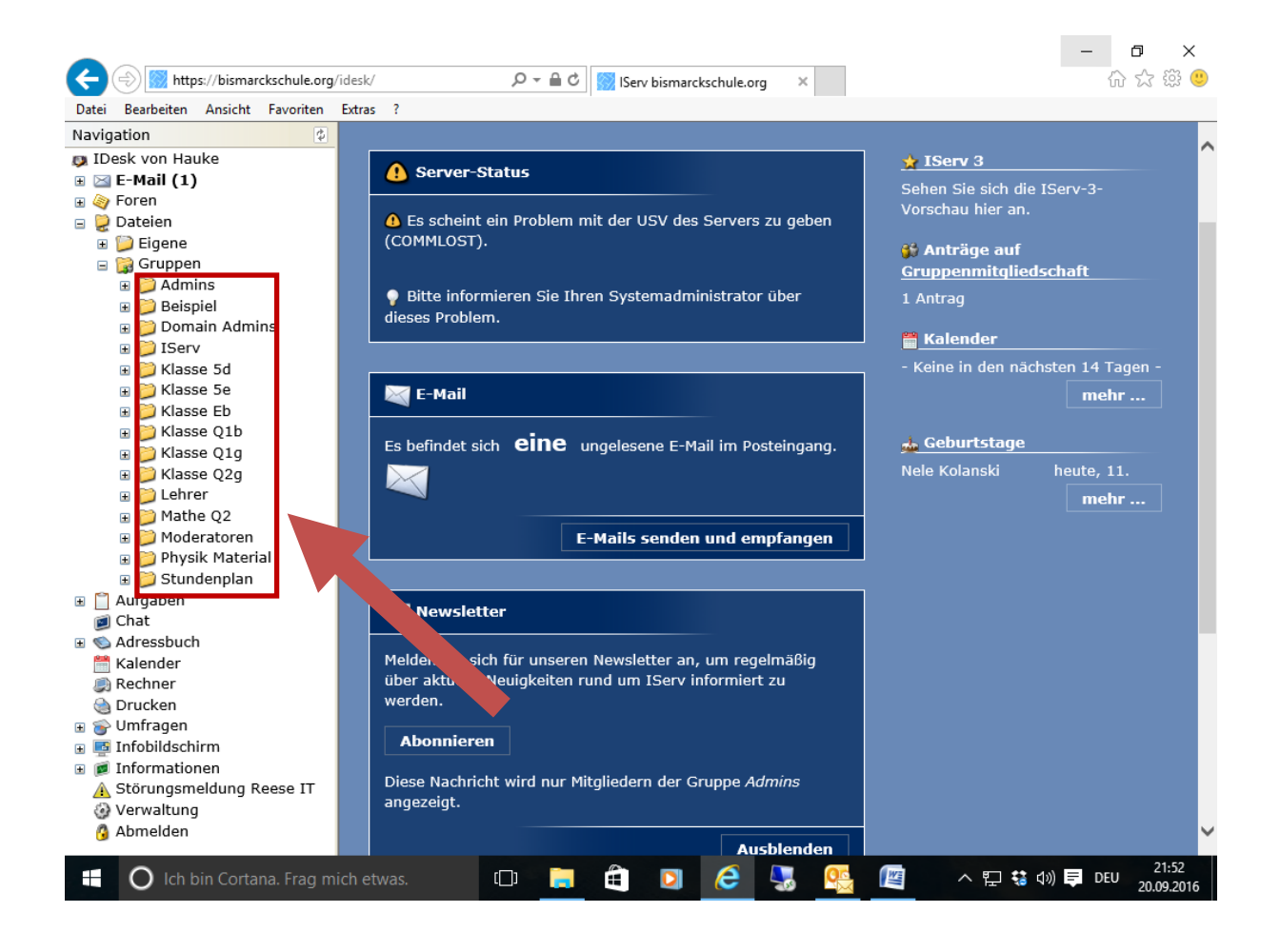

Mit Klick auf die Klassengruppe kommen Sie in den Ordner der Gruppe:

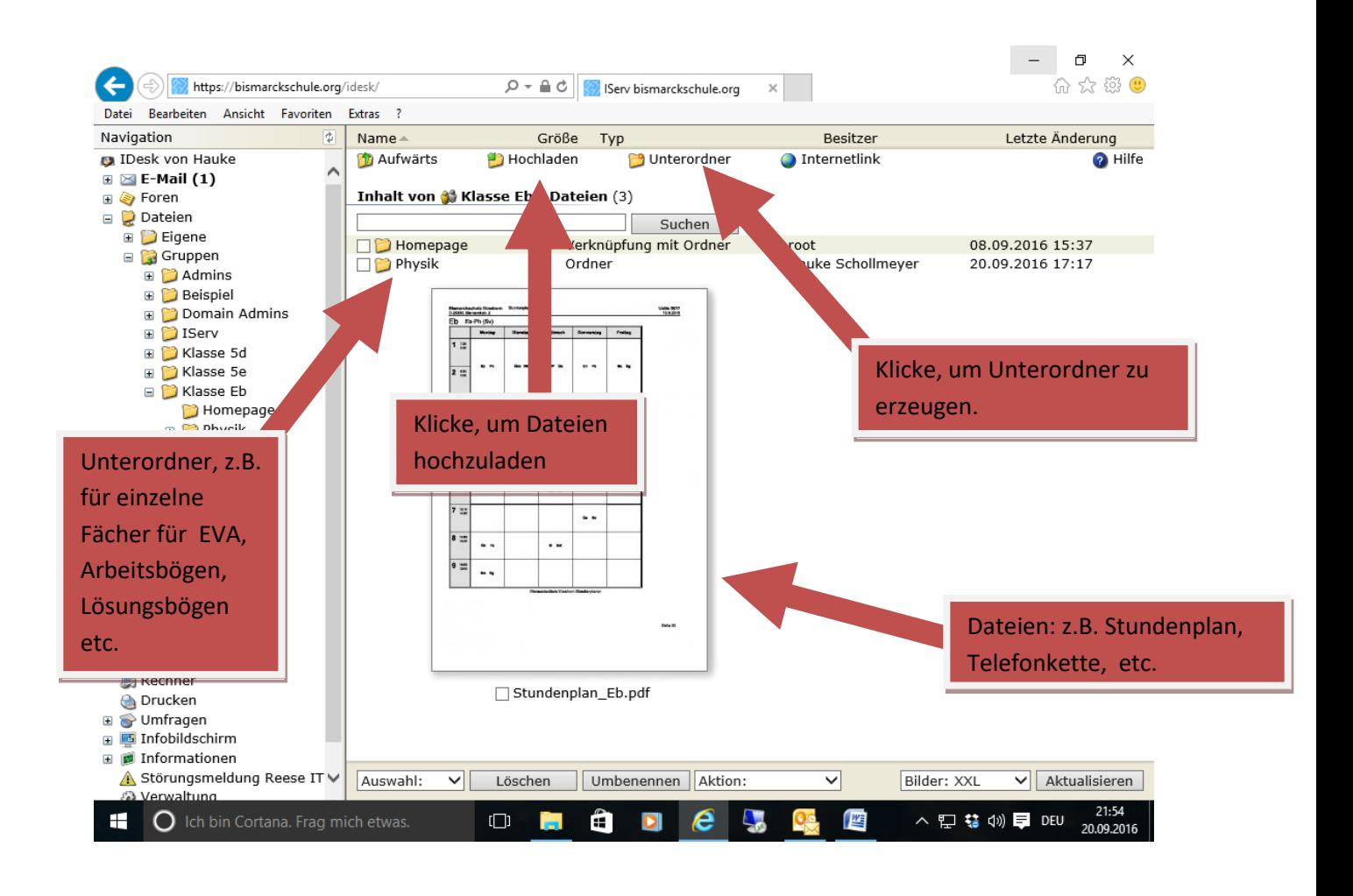

**Bei weiteren Fragen oder Problemen steht Ihnen das Admin-Team gerne zur Verfügung.**